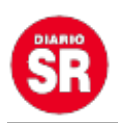

## **YouTube: cómo navegar en modo incógnito desde un celular**

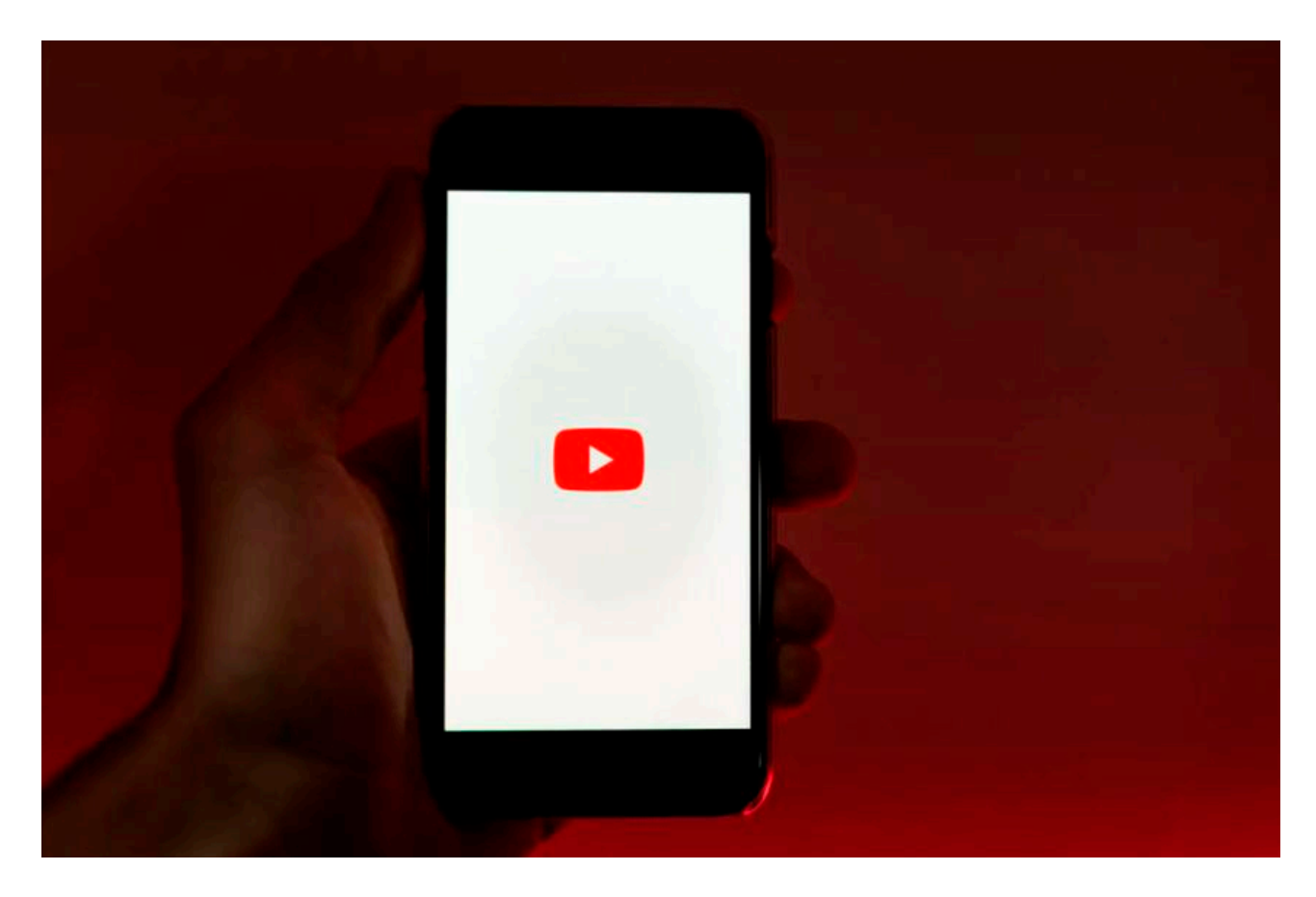

Tal como funciona en la vida real, en la virtualidad existen varias formas de poder hacer las cosas a "escondidas", sin necesidad de recurrir a grandes softwares o entrar en la ilegalidad. Ya sea por la necesidad de esconder algo o porque simplemente se encuentra en un dispositivo ajeno y necesita abrir cuentas de redes sociales o de otras plataformas y no quiere que el navegador conserve las claves o nombres de usuario de las mismas, **el modo incógnito siempre será un buen aliado.**

Esta herramienta, existente en la mayoría de los navegadores web, le permite recorrer internet en una sesión que no guardará ninguna información de dicho recorrido, ya sea en el historial o en el registro de cuentas y contraseñas. **En simples palabras, con este modo podrá navegar por los "pasillos" de internet sin dejar ningún rastro o huella a su paso.**PUBLICIDAD

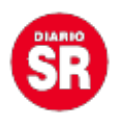

Sin embargo, hoy en día son muchas las aplicaciones que se consideran multidispositivo, es decir, que se pueden manejar en varios aparatos manipulando la misma información en cada uno de ellos; ejemplo de esto es YouTube. La plataforma de videos más famosa del mundo **solo necesita de una cuenta de Google y una contraseña para derramar un sinfín de información que puede ser vista, ya sea en un PC, un celular, una tablet o hasta en un Smart TV.**

Ahora bien, hay que imaginar que la cuenta de YouTube quedó activa en un televisor ajeno, y desde su celular el dueño de la misma buscó un video que, sea por lo que sea, no quiere que nadie más vea. Entonces, **¿qué alternativa existe para evitar este tipo de situaciones?**

Por supuesto, la respuesta más obvia es: ser más cuidadosos con los sitios y dispositivos en los que activan su cuenta de YouTube. No obstante, si ya no se puede hacer nada y la situación ya se presentó, no hay nada que temer, aún se puede salvaguardar la privacidad con el modo incógnito de YouTube.

Así es, tal como ocurre, por ejemplo, con Google Chrome, **YouTube también tiene un modo incógnito propio con el que podrá ver sus videos favoritos sin dejar huella en una cuenta de Google.**

"Ahora, cuando inicias sesión en la aplicación YouTube, puedes activar el modo de incógnito. Así, puedes navegar libremente sin que tu actividad se refleje **ni tenga ninguna influencia en tu historial de búsqueda ni de reproducciones**", explica Google por medio de una entrada en su blog de soporte oficial.

## **¿Cómo activar el modo incógnito de YouTube?**

No sobra decir que esta alternativa es propia de los dispositivos móviles, teniendo en cuenta que para entrar en modo incógnito desde un PC solo basta con activarlo en el navegador.

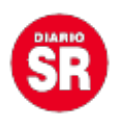

Ya con esta información clara, solo hay que seguir estos pasos para poder habilitar el modo incógnito en la app de YouTube:

**1.** Abra la app de **YouTube** en su celular o tablet.

**2.** En la esquina superior derecha de la pantalla aparecerá su foto de perfil; **dé un toque en ella.**

**3.** Inmediatamente se mostrará un nuevo menú. En este, justo debajo de la foto y de Administra tu Cuenta de Google, aparecerá la opción para **Activar el modo incógnito**;

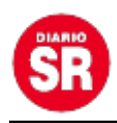

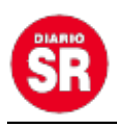

**4.** Listo, al refrescarse la pantalla ya estará haciendo uso de este modo en YouTube.

Cabe recordar que, para reconocer que se encuentra en modo incógnito, en la parte inferior de la pantalla aparecerá **una barra negra fija** que le recordará que está utilizando esta herramienta.

## **¿Cómo funciona este modo de navegación?**

"Cuando utiliza el modo de incógnito, la aplicación YouTube se comporta como si no hubiera iniciado sesión en su cuenta. De este modo, **su actividad, como las suscripciones o el historial de reproducciones, no influyen en su experiencia en YouTube**", destacó Google.

Asimismo, la compañía explicó que en caso de que se deje de usar YouTube en este modo, el mismo se desactivará regresando a la pantalla original de la aplicación y **se usará la última cuenta que se había activado**. "La próxima vez que abra YouTube, verá un mensaje en el que se le avisará que ya no está en el modo de incógnito", añade.

"Todo lo que haga mientras usa el modo de incógnito es privado. Si intenta hacer algo público como comentar un vídeo o suscribirse a un canal, le pediremos que inicie sesión para completar esa acción", finalizó Google.

Fuente: Infobae